## Foley Products Company

## Size‐It Tool: How‐To Guide

Go to the www.FoleyProducts.com homepage, click on the "Resources" drop-down tab:

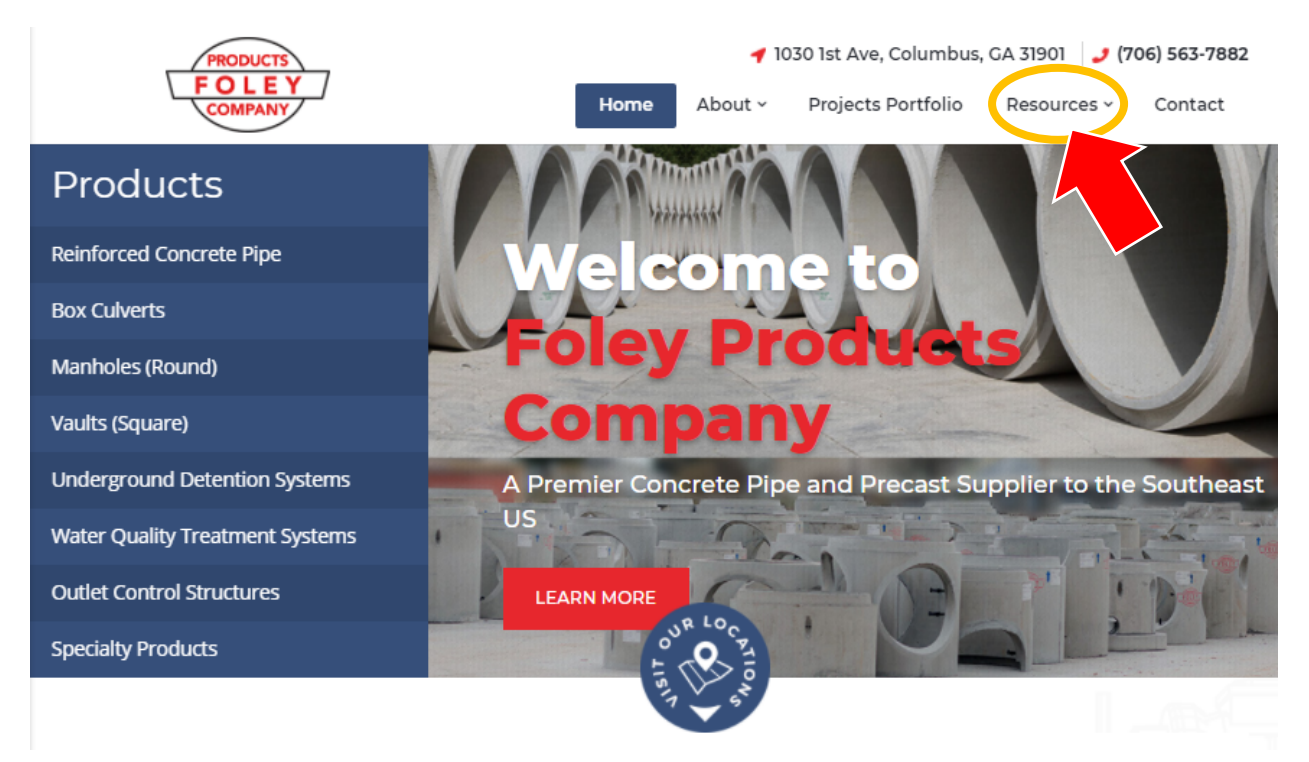

Select the "Size-It Tool" from the drop-down menu:

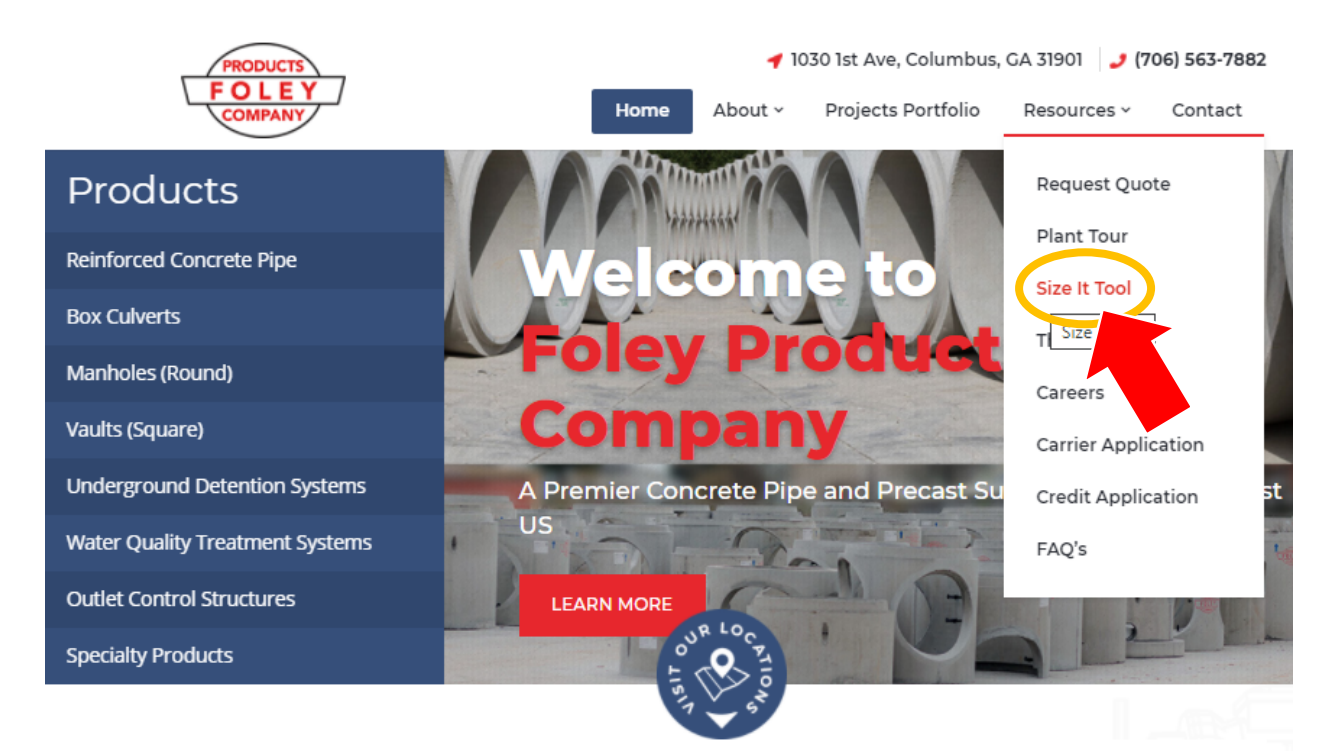

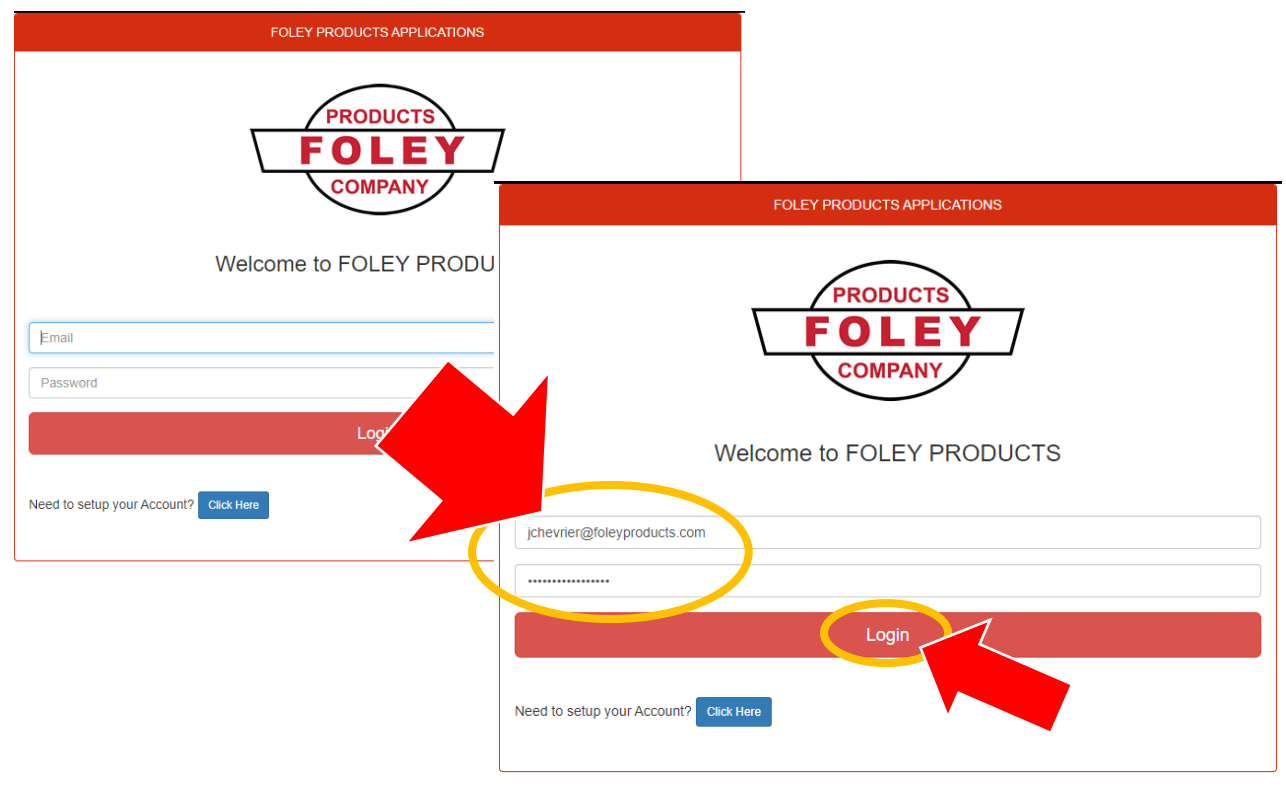

On the Size‐It Tool login screen, enter your account email & password, select the red "Login" button:

On the Application Menu screen, select the "Size‐It Tool" button:

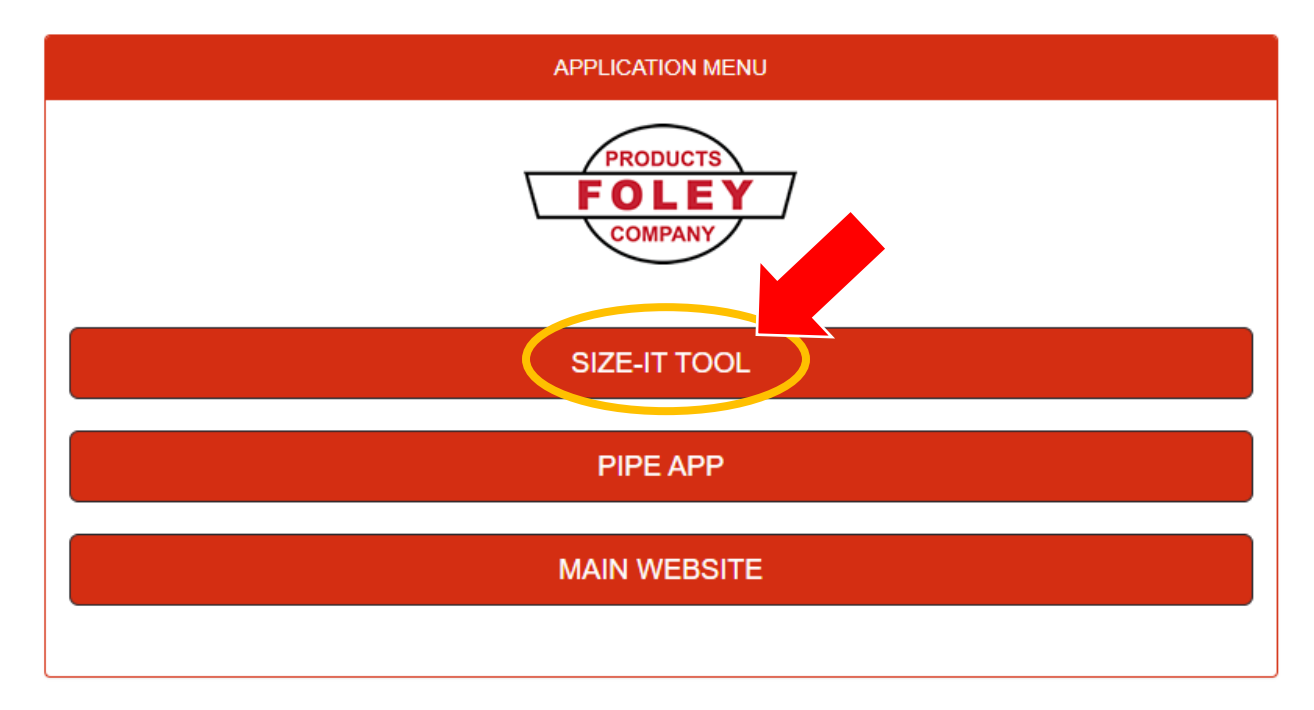

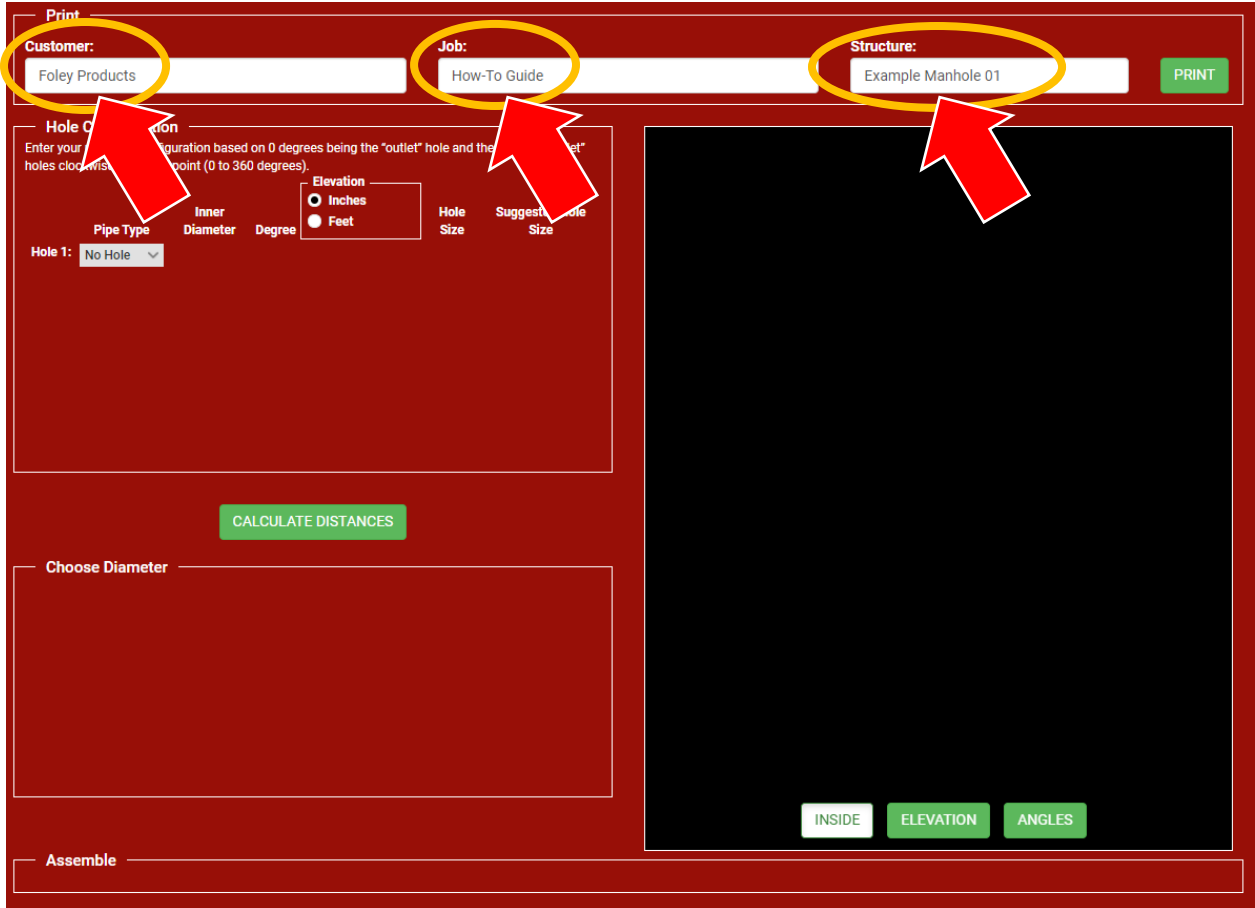

Once Size‐It Tool opens, fill in Customer, Job, & Structure banks:

Then in the Hole Configuration box, select Pipe Type for "Hole 1." If the structure has more than one penetration, subsequent & sequential options for additional holes will appear (i.e. "Hole 2," then "Hole 3," etc.) Select the Pipe Type for each penetration required:

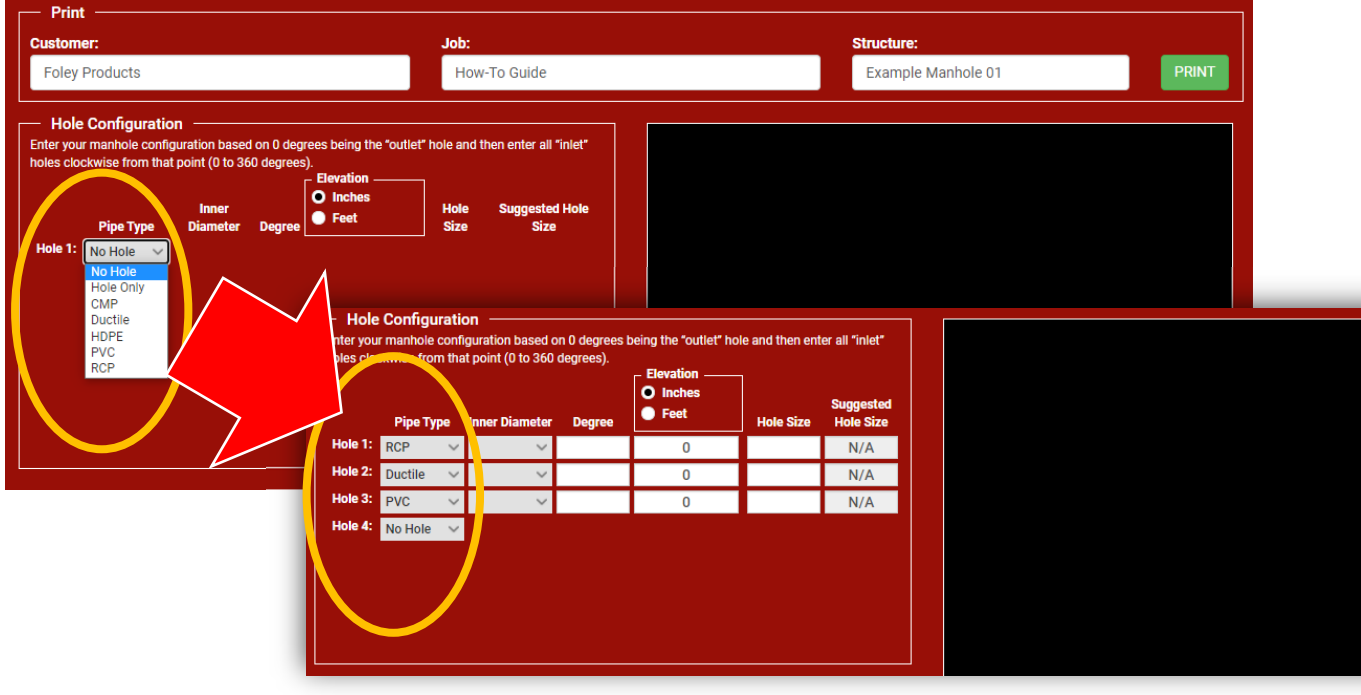

Once Pipe Type for each penetration has been selected, select the Inner Diameter of each Hole. Enter the Degree Angle for each penetration. Quick Tip: set "Hole 1" to zero degrees as a default from which remaining penetration angles can be then be called out (see example below). Then enter the elevation of each penetration's **invert** as related to the **top elevation of structure bottom** (make sure "Inches" or "Feet" are selected as appropriate). Please note, the final two columns of Hole Size & Suggested Hole Size will adjust automatically as Inner Diameter is adjusted – **BUT** if the as-poured Hole Size needs to be larger than the Suggested Size, manual entry in the Hole Size column is available to accommodate oversizing as needed:

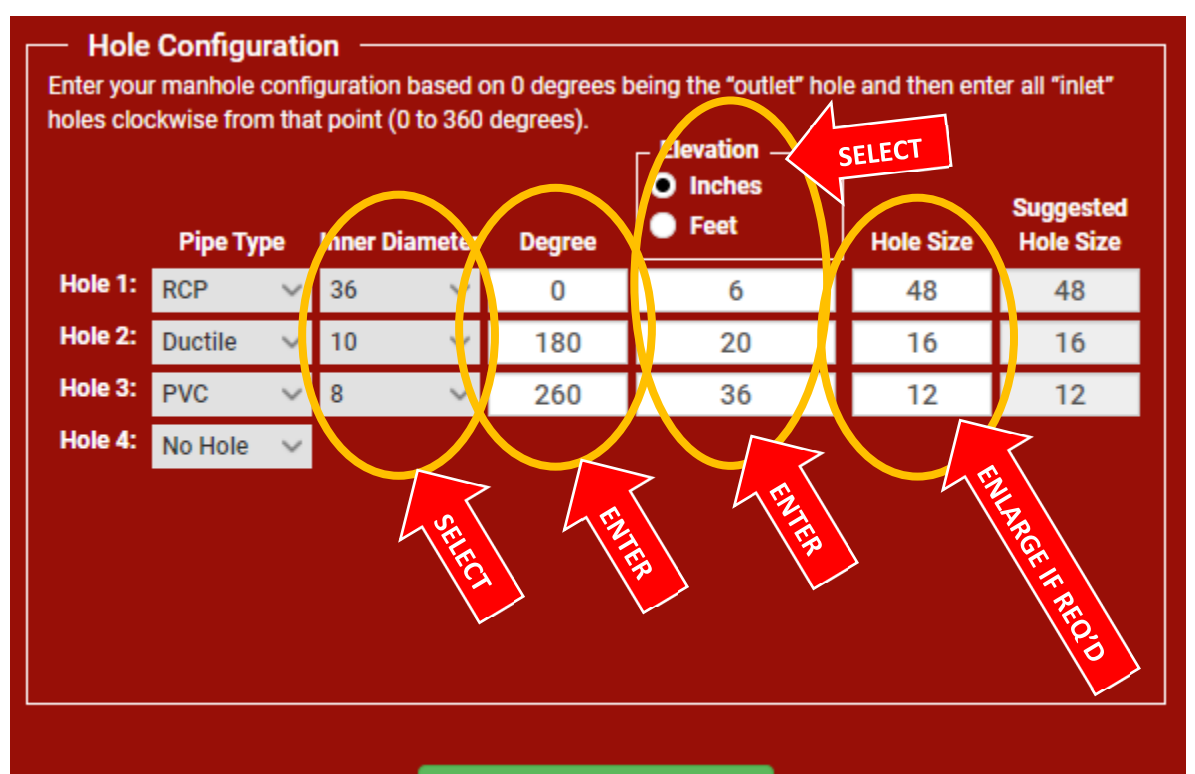

## **CALCULATE DISTANCES**

Once all information for each Hole is completed & accurate, click the "Calculate Distances" button:

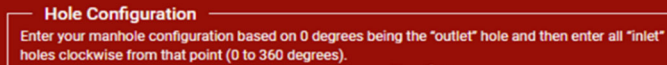

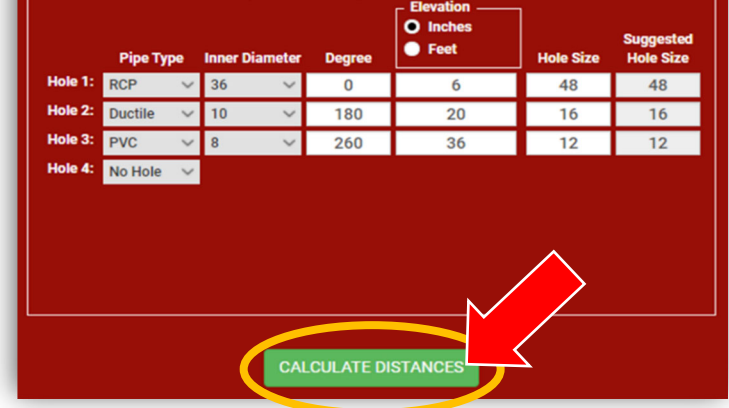

## *Critical Design Note:*

FYI – Any changes made to the Hole Configuration box after initial calculation of distances will reset Size‐ It Tool parameters & necessitate a follow-up click on the "Calculate Distances" button, which will refresh the design with the updated information.

Next, the Size-It Tool will automatically select the smallest diameter of manhole possible based on Hole Configuration info. However, if a larger structure is necessary simply click the drop‐down tab in the Choose Diameter box & select desired structure diameter:

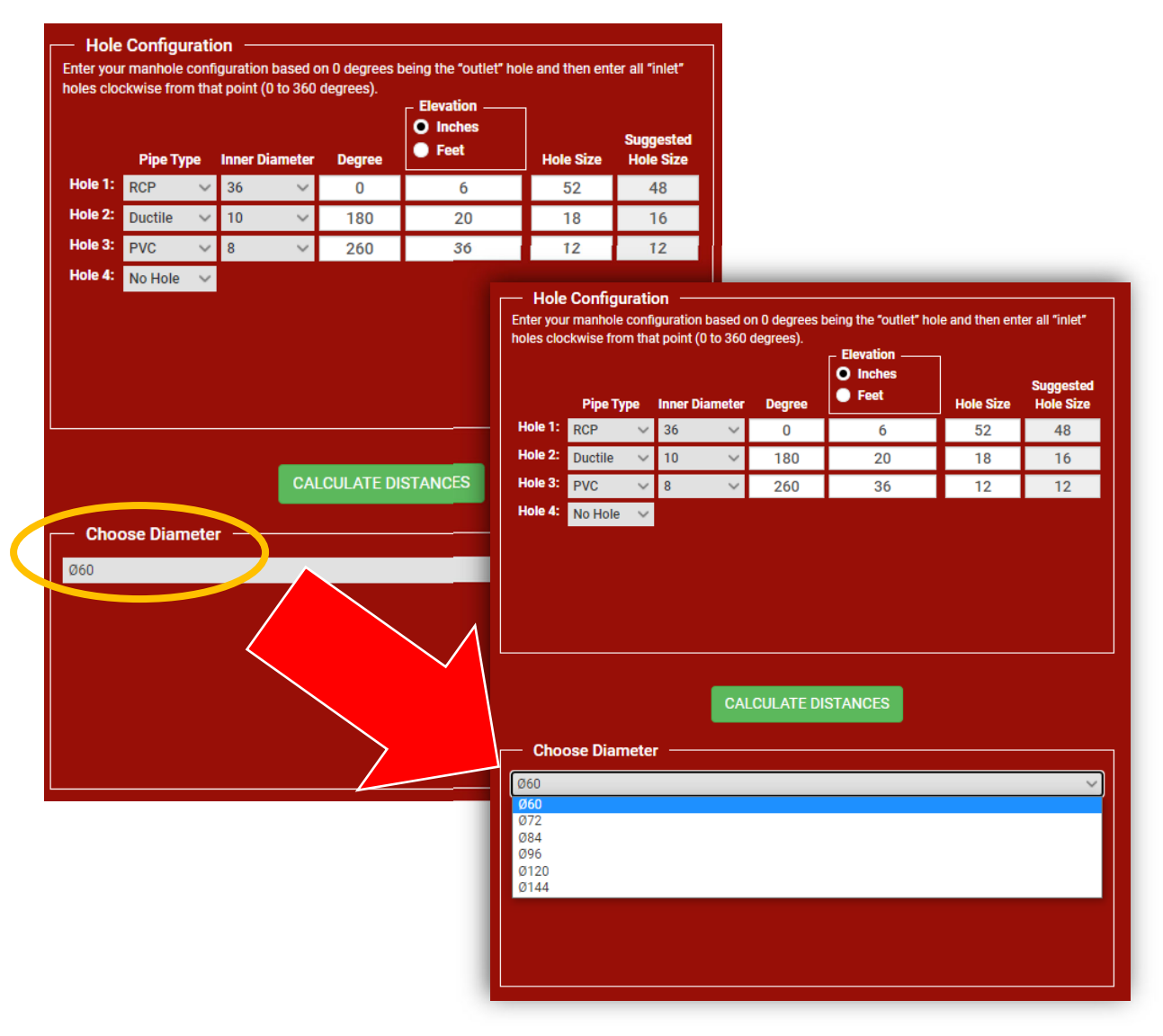

Once Hole Configuration & Structure Diameter are chosen, use the Assemble box to complete stack out starting with base height, then subsequent components (e.g. reducers, risers, cones, etc.). In this Example Manhole, we will select a 5' tall Base, a Reducer Lid, a 4' tall Riser, & a 3' Eccentric Cone with Cast-In Grate Ring. (Please note, final stack out does not include final casting elevation - please check with your Foley Products or Casting Rep for verification of casting height):

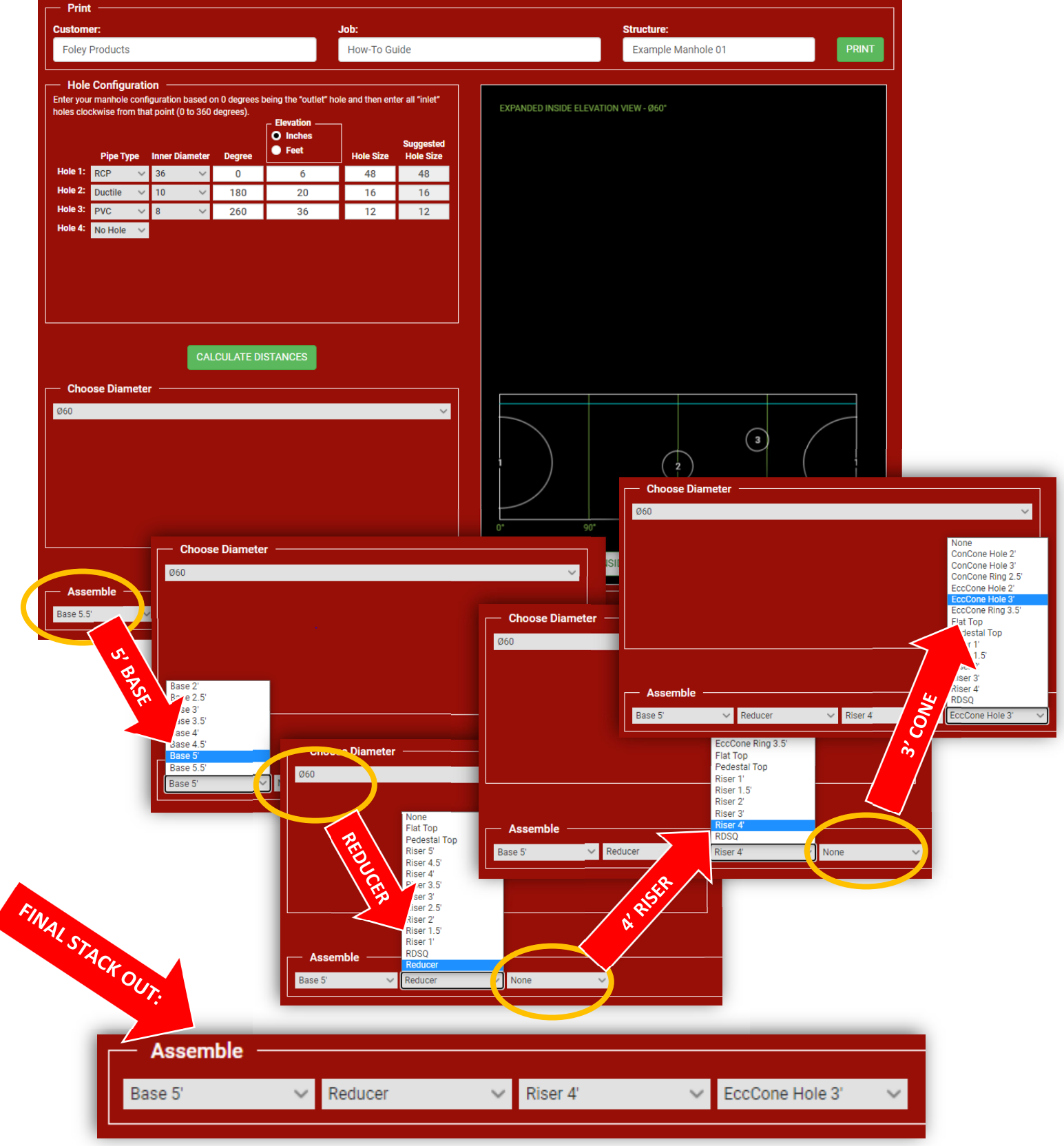

With stack out completed, the "Inside," "Elevation," and "Angles" buttons can provide visual verification that structure design meets desired parameters. Click "Print" to produce a PDF Cut Sheet of finished structure:

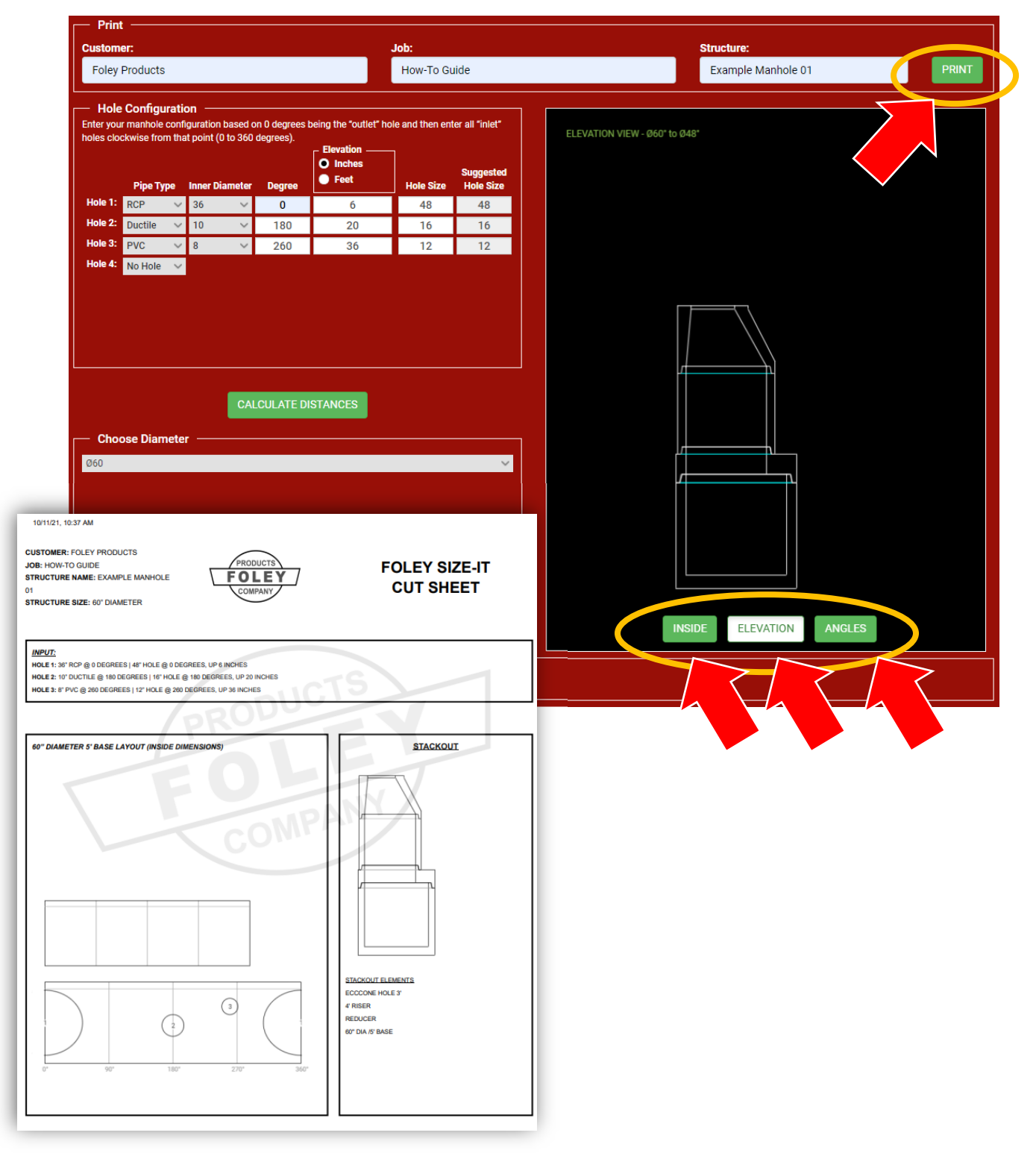